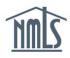

A surety company initiates the association request to surety bond producers. To facilitate this process, NMLS enables the surety company to complete the following actions:

- Search and view existing surety bond producers and their NMLS record including:
  - Surety bond producer company information, state authorizations, and representatives.
- Manually create associations with surety bond producers.
- Revise an current association with a surety bond producer.
- Submit revisions to bond limits.
- Remove inactive associations with surety bond producers.
- Create associations with surety bond producers in bulk using a batch upload process.

# How to Search for Surety Bond Producers

- 1. Navigate to the <u>NMLS Resource Center</u>.
- 2. Click the Log in to NMLS button in the upper right corner.
- 3. To view an existing surety bond producer and their company information within NMLS, click the **Composite View** tab.
- 4. Click the *View Surety Bond Entity* link on the submenu.
- 5. Next provide the NPN and/or name of the surety bond producer in the search fields.
- 6. Click the **Search** button (see *Figure 1*).

**NOTE**: Once a NPN or Name has been provided, the search can further be filtered by approved state authorizations.

| AR Suret                                          | y Company (NAIC 1122334) 5                                                                                                    |
|---------------------------------------------------|----------------------------------------------------------------------------------------------------|
|                                                   | View Surety Bond Entity                                                                                                    |
| Find Surety Bond<br>Producer<br>View My Composite | Surety Bond Producer Search                                                                                                    |
|                                                   | Search for existing surety bond producer records.  NPN: Name: Surety Starts With © Contains © Soundex  Restrict Search by Approved State:                                                                                                    |
|                                                   | 7 Search Cancel Clear                                                                                                    |
|                                                   | COSIS SRR   AI Rights Reserved   SRR is a trademark of the Cate Regulatory Registry   <u>Bruser Policy   Downoad DP Resder</u><br>For additional information, peake visit the <u>NMLS Resource Center</u>   For help with navigation please contact the NMLS Call Center at 655-461-5-123 (655-665-7123). |

Figure 1: How to Search for Surety Bond Producers in NMLS

- Click the NPN provided as a link beside the surety bond producer name to view the surety bond producer's NMLS record.
- 8. Click the links on the left navigation panel to view each section of the NMLS surety bond producer record. This includes the surety bond producer company information, state authorizations, representatives, and the active surety company associations existing between the searching company and the surety bond producer (see *Figure 2*).

|                   |                                                                                                    |                                             | View Surety Bond Entity                                        |
|-------------------|----------------------------------------------------------------------------------------------------|---------------------------------------------|----------------------------------------------------------------|
| INALS AR SUITE    | ety Company (NAIC 1122334)                                                                                                    | View Surety Bond<br>Entity                  | Surety Bond Producer Information                               |
|                   | View Surety Bond                                                                                                    | Surety Bond     Producer Information        | Surety Bond Producer (NPN 234234)                              |
|                   | Then starting point                                                                                                    | - State Authorizations<br>- Representatives | 9 Company Full Legal Name: Surety Bond Producer<br>NPN: 234234 |
| Find Surety Bond  | Surety Bond Producer Search                                                                                                    | - Surety Company<br>Associations            | IRS Employer<br>Identification Number: xxxxxx243               |
| Producer          | Ourety Dona i Todacer Ocarchinte                                                                                                    |                                             | Headquarters Location: 122 Main Street<br>Washington, DC 23434 |
| View My Composite |                                                                                                    |                                             | Primary Contact Information                                    |
|                   |                                                                                                    |                                             | Name: Jacob, Bryan<br>Title: Owner                             |
|                   |                                                                                                    |                                             | Email Address; aramirez@csbs.org                               |
|                   |                                                                                                    |                                             | Phone Number: 323-234-2343                                     |
|                   | Surety bond producer search results are displayed below.                                                                                                |                                             | Fax Number:                                                    |
|                   | click the hyperlink next to the entity name.                                                                                                    |                                             | Mailing Address: 111 Main Street<br>San Diego, CA 23423        |
|                   | Name g Street                                                                                                    |                                             | Secondary Contact Information                                  |
|                   | Surety Bond Producer (NPN 234234) 122 Main Street                                                                                                    |                                             | Name: Jones, David                                             |
|                   |                                                                                                    |                                             | Title: assistant                                               |
|                   |                                                                                                    |                                             | Email Address: email@email.com                                 |
|                   |                                                                                                    |                                             | Phone Number: 234-234-2343                                     |
|                   | New Search                                                                                                    |                                             | Fax Number:                                                    |
|                   |                                                                                                    |                                             | Mailing Address: 234 Main<br>Mexico City, ME 34534             |
|                   | ©2015 SRR   All Rights Reserved   SRR is a trademark of the<br>For additional information, please visit the <u>NMLS Resource Center</u>   For help with |                                             |                                                                |

Figure 2: How to View a Surety Bond Producer Record in NMLS

## How to Create an Association Request with a Surety Bond Producer

- 1. To create an association with an existing surety bond producer, click the Tasks tab.
- 2. Click the Company Associations link on the submenu.
- 3. Provide the NPN and/or name of the surety bond producer.
- 4. Click the **Search** button (see *Figure 3*).

| AR Surety Company (NAIC 1122334)          |                                                                                                    |  |  |
|-------------------------------------------|----------------------------------------------------------------------------------------------------|--|--|
|                                           | Surety Company Setup   Company Associations                                                                                                    |  |  |
| Request Associat                          |                                                                                                    |  |  |
| Current Association<br>Association Upload | AP Surety Company (NAIC 1122334)                                                                                                    |  |  |
| Association Upload<br>History             | To find existing surety bond producer records that don't have existing active or pending associations, use the following search options.  NPN:  Surety Bond Producer Name:  Starts With © Contains © Soundex                                                                                                   |  |  |
|                                           | 4 Search Clear                                                                                                    |  |  |
|                                           | e0015 SBR   All Rights Reserved   SBR is a trademark of the State Regulatory Registry   <u>Privacy Policy   Download PDP Reader</u><br>For additional information, please visit the <u>IMLS Resource Center</u>   For help with navigation please contact the IMLS Call Center at 855-MMLS-120 (855-865-7120). |  |  |

Figure 3: How to Select a Surety Bond Producer to Initiate an Association

- 5. Select the radio button for the applicable surety bond producer.
- Click the Next button. Select the yes or no no radio buttons for the "Will the surety bond producer have execution authority?" question and then click the Next button (see Figure 4).

**NOTE**: NMLS currently does not support the creation of Assocations without execution authority.

7. On the next screen click the radio button for the underwriting company from the list provided and then click the **Next** button.

| C CBA Demo Surety Company (NAIC 887766)                                                                                               |  |  |  |
|----------------------------------------------------------------------------------------------------|--|--|--|
| Surety Bond Producer: Skip Demo Surety Bond Producer ( <u>NPN 234234</u> )<br>Will the surety bond producer have execution authority? |  |  |  |
| Previous Next                                                                                                    |  |  |  |
| ansas, California, Colorado, Connecticut, Delaware, District<br>on, West Virginia, Wisconsin, Wyoming                                 |  |  |  |
|                                                                                                    |  |  |  |
| Previous                                                                                                    |  |  |  |
|                                                                                                    |  |  |  |

Figure 4: How to Initiate the Association Request

 Select all states where the surety bond producer will be authorized to execute bonds on behalf of the surety company or underwriting company and indiciate the bond limit. Then click the Next button (see *Figure 5*).

**NOTE**: Only states in which both the surety company and the surety bond producer are authorized to execute bonds will appear in the selection.

i.

| Request S     | urety Bond Producer Association 💷 😮                                                                                               |
|---------------|----------------------------------------------------------------------------------------------------|
| CBA Demo S    | urety Company (NAIC 887766)                                                                                                    |
|               | s where this surety bond producer will be authorized to execute bonds surety company and indicate at what bond limit.             |
| Surety Bond P | roducer: Surety Bond Producer (NPN 234234)                                                                                        |
| State         | Bond Limit (\$)                                                                                                    |
| Alabama       |                                                                                                    |
| Arizona       |                                                                                                    |
| California    |                                                                                                    |
| Delaware      |                                                                                                    |
| E Florida     |                                                                                                    |
|               | ، م <sup>ر</sup> می منطقه می مدین مدین مشارع می مواند و معارضه می مستور مشاور بر ماند می مواند مشاور مشاور می مشاور می م<br>مرابع |
| Vermont       |                                                                                                    |
| West Virgini  | a                                                                                                    |
| Wyoming       |                                                                                                    |
| Colorado      |                                                                                                    |
| North Carolin | na                                                                                                    |
| Virginia      |                                                                                                    |
|               | Previous Next                                                                                                    |

Figure 5: State Authorizations and Bond Limits

 Select the representatives who will be authorized to execute bonds on behalf of the surety company or underwriting company for the states previously indicated and their bond limits. Then click the **Next** button (see *Figure 6*).

| Request Surety Bond Producer Association [HELP 2]                                                    |                  |            |
|----------------------------------------------------------------------------------------------------|------------------|------------|
| CBA Demo Surety Compar                                                                               | ny (NAIC 887766) | &          |
| Select all representatives who wi<br>company for the states previous<br>Surety Bond Producer: Surety |                  | the surety |
| Name                                                                                                 | Bond Limit (\$)  |            |
| 🖉 Jacob, Bryan (NPN 654321)                                                                          | 300,000          |            |
| Smith, Jeff (NPN 223344)                                                                             | 350,000          |            |
|                                                                                                    | Previous Next    |            |

Figure 6: Representatives and Bond Limits

10. Review the information provided and the attestation, check the available box, and then click the **Request Association** button.

#### How to Revise a Current Association

- 1. To revise a current association, click the **Tasks** tab.
- 2. Click the Company Associations link on the submenu.
- 3. Click the *Current Associations* link in the left navigation panel and then click the **Manage** button beside the association to be revised.
- 4. Click the **Update** button at the bottom of the page to make changes to the information provided (see *Figure 7*).

| NMC                 | Association Details                                                                                                    |
|---------------------|----------------------------------------------------------------------------------------------------|
| AR Surety           | / Company (NAIC 1122334) AR Surety Company (NAIC 1122334)                                                                                                    |
|                     | Surety Company Setter Details of the association are below. To modify the association, click Update. To cancel the association,<br>click Remove. To return to the Manage Surety Bond Producer Associations page, click Return to List.                                                                      |
| Request Association | Manage Surety Bond Producer As<br>Underwriting Company: Ves<br>Underwriting Company: (NRA Applicable)<br>Status: Approved                                                                                                    |
| Association Upload  | AR Surety Company (NAIC 1122334) Approved States for the Association                                                                                                    |
| Association Upload  | State Bond Limit Previous Bond Limit Updated Date                                                                                                    |
| History             | Below is a list of active surely associations. To update an<br>Florida \$400,000 12/7/2015 Florida \$400,000 12/7/2015                                                                                                    |
|                     | Surety BondProducer Louisiana \$350.000 12/7/2015                                                                                                    |
|                     | Marage Auto Surfety Adam Opel GmbH Company (NPN: Nebraska \$300,000 12/7/2015                                                                                                    |
|                     | 97675281) Approved Representatives for the Association                                                                                                    |
|                     | Marage Bobby Flay's Bond Producer (NPN Name Bond Limit Previous Bond Limit Updated Date 321321326)                                                                                                    |
|                     | Jacob, Bryan (NPN 654321) \$300,000 12/7/2015                                                                                                    |
|                     | 3 Manage Surety Bond Producer ( <u>NPN 234234</u> ) Smith, Jeff (NPN 223344) \$350,000 12/7/2015                                                                                                    |
|                     | Page 1 Comment History There are no comments for the association.                                                                                                    |
|                     | Return To List Update Remove                                                                                                    |
|                     | C2015 SRR   All Rights Reserved  SRR is a trademark of the State Regulatory Registry ( <u>Divide Policy   Downoad PDF Resate</u><br>For additional information, please visit the <u>NMLS Resource Center</u>   For help with navigation please contact the NMLS Call Center at 855-NMLS-123 (655-655-7123). |

Figure 7: How to Initiate the Revision Process for an Existing Association

**NOTE**: While an association request is pending review by the surety bond producer, removing the association request is the only available action. Updates cannot be made unless the association has been accepted by the surety bond producer.

5. The following screen should be used to make changes to the states authorizations

between the surety company and the surety bond producer. Once changes have been made, click the **Next** button (see *Figure 8*).

- a. To remove a state from the association, uncheck the box beside the applicable state under the *Curent States for the Association* section.
- b. To change the bond limit for current states in the association, enter the new bond limit in the *Revised Bond Limit* field.

c. To add a new state to the association, select the state from the *Available States for the Association* section and provide the bond limit.

| Jpdate S                         | urety Bond F                                                                                                    | Producer Association                                                                                                    |  |
|----------------------------------|----------------------------------------------------------------------------------------------------|----------------------------------------------------------------------------------------------------|--|
| AR Surety Company (NAIC 1122334) |                                                                                                    |                                                                                                    |  |
| uncheck the a                    | This page displays the details for the current association. To remove a state from this association,<br>uncheck the appropriate check box. To change the bond limit, enter the new bond limit in the <b>Revised</b><br><b>Bond Limit</b> field. To add a new state, select the state from the <b>Available States for the Association</b><br>list |                                                                                                    |  |
| Click Next aft                   | er completing the cha                                                                                                    | anges.                                                                                                    |  |
| Surety Bond                      | Producer: Surety Bo                                                                                                    | ond Producer (NPN 234234)                                                                                                    |  |
| Will the suret                   | y bond producer have                                                                                                    | e execution authority? ◉ Yes ○ No                                                                                                    |  |
| Current State                    | s For the Association                                                                                                    | n                                                                                                    |  |
| State                            | Current Bond Limit                                                                                                    | Revised Bond Limit (\$)                                                                                                    |  |
| Alabama                          | \$400,000                                                                                                    |                                                                                                    |  |
| Florida                          | \$400,000                                                                                                    |                                                                                                    |  |
| 🕑 Louisiana                      | \$350,000                                                                                                    |                                                                                                    |  |
| Nebraska                         | \$300,000                                                                                                    |                                                                                                    |  |
| Available Stat                   | tes For the Association                                                                                                    | ion                                                                                                    |  |
| State                            | Bond Limit (                                                                                                    | (\$)                                                                                                    |  |
| Arizona                          |                                                                                                    |                                                                                                    |  |
| California                       |                                                                                                    |                                                                                                    |  |
| Colorado                         |                                                                                                    |                                                                                                    |  |
| West Virgi                       | nia                                                                                                    | a a series a series a series a series a series a series a series a series a series a series a series a series a<br>Notes a series a series a series a series a series a series a series a series a series a series a series a serie |  |
| Wyoming                          |                                                                                                    |                                                                                                    |  |
|                                  |                                                                                                    |                                                                                                    |  |
|                                  |                                                                                                    | Return To List Next                                                                                                    |  |
|                                  |                                                                                                    |                                                                                                    |  |

Figure 8: Revision to the State Authorizations of an Existing Association

- 6. The following screen should be used to make changes to the current representatives for the association. Once changes have been made, click the **Next** button (see *Figure 9*).
  - a. To remove a representative from the association, uncheck the box beside the applicable representative under the *Current Representatives For the Association* section.
  - b. To change the bond limit for current representatives in the association, enter the new bond limit in the *Revised Bond Limit* field.
  - c. To add a new representative to the association, select the representative from the *Available Representatives For the Association* and provide their bond limit.

| Update Surety Bond                                                                                                    | Producer Ass                                                         | ociation                                                      |                              | HELP 😢 |
|----------------------------------------------------------------------------------------------------|----------------------------------------------------------------------|---------------------------------------------------------------|------------------------------|--------|
| AR Surety Company (NAIC 1                                                                                                    | 22334)                                                               |                                                               |                              | \$     |
| This page displays the representat<br>uncheck the appropriate check box<br>a new representative, select the sta<br>Click <b>Next</b> after completing the cha<br>Surety Bond Producer: Surety Bon | . To change the bond lir<br>te from the <b>Available Re</b><br>nges. | nit, enter the new bond limit i<br>presentatives for the Asso | n the Revised Bond Limit fie |        |
| Current Representatives For the A                                                                                                    | sociation                                                            |                                                               |                              |        |
| Name Cu                                                                                                    | rrent Bond Limit Revi                                                | sed Bond Limit (\$)                                           |                              |        |
| <ul> <li>Jacob, Bryan (NPN 654321)</li> </ul>                                                                                                    | \$300,000                                                            |                                                               |                              |        |
| Smith, Jeff (NPN 223344)                                                                                                    | \$350,000                                                            |                                                               |                              |        |
| Available Representatives For the                                                                                                    | Association                                                          |                                                               |                              |        |
| Name Bond                                                                                                    | Limit (\$)                                                           |                                                               |                              |        |
|                                                                                                    | Pre                                                                  | vious Next                                                    |                              |        |

Figure 9: Revision to the Representatives of an Existing Association

7. Review the changes and the attestation, check the available box, and then click the **Submit Update** button to complete the revision process.

### How to Remove a Current Association

- 1. To remove a current association, click the Tasks tab.
- 2. Click the Company Associations link on the submenu.
- 3. Click the *Current Associations* link in the left navigation panel.
- 4. Then click the Manage button beside the association to be revised (see Figure 10).

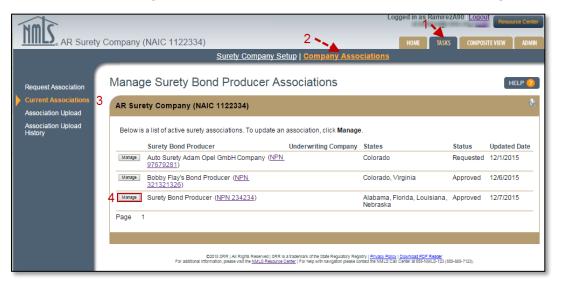

Figure 10: How Initiate the Removal of an Existing Association

- 5. Click the **Remove** button at the bottom of the page.
- 6. To complete the removal process, enter a comment in the note field (required) and click the **Remove Association** button. This action will result in the surety bond producer no longer being able to issue bonds on behalf of the surety company or underwriting company in the designated states (see *Figure 11*).

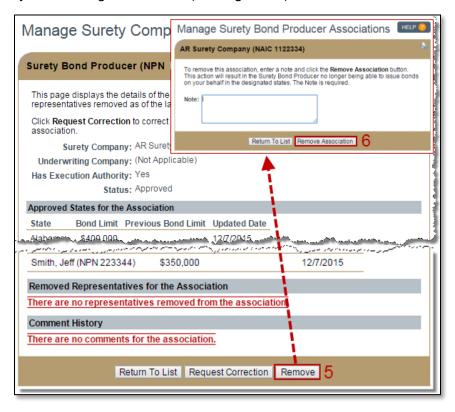

Figure 11: How to Complete the Removal of an Existing Association

#### How to Submit a Batch Association Upload

NMLS provides surety company users with the abiity to request associations either through manual data entry within NMLS or through an upload of a properly formatted XML file to NMLS. The batch association upload feature provides a streamline option for creating associations for those companies that are able to extract association information from their internal systems.

The <u>Surety Company Association Upload XML Specification</u> document provides detailed information about the file, including the XML schema.

How to Upload an Association Batch File

- 1. Click the **Tasks** tab.
- 2. Click the Surety Company Associations link on the submenu.
- 3. Click the Association Upload link in the left navigation panel.

- 4. Click the **Choose File** button.
- 5. Browse for your xml file and then click the **Open** button.
- 6. Review the attestation and confirm the statement by selecting the check box.
- 7. To complete the upload process, click the Upload button (see Figure 12).

**NOTE**: If the file does not conform to a valid Surety Association Upload shema, a red error message will display with detailed specifics regarding the invalid format.

| nmis                                                | Logged in as Flay B Logged in as Flay B Logged in the second control of the second control of the second contr |
|-----------------------------------------------------|----------------------------------------------------------------------------------------------------|
| BODDY F                                             | Auy's Insurance (NAIC 3213218) HOME TASIS COMPOSITEVIEW ADMIN<br>Surety Company Profile   Surety Company Associations                                                                                                    |
| Home<br>Request Association<br>Current Associations | Association Upload                                                                                                    |
| Association Upload                                  | 3 Bobby Flay's Insurance (NAIC 3213218)                                                                                                    |
| Association Upload<br>Association Upload<br>History | Click Drower to locate the Surety Association XNL file stored on your computer. Once the file has been selected,<br>click (bybeal If NULS is unable to intake the file undood relevant errors your will be pairs once the<br>upload is initiated, you will be taken to the Association Upload History page. Visit the Surety Association Page on<br>the NULS Resource Conter for additional instructions and file specifications.<br>File:<br>Drose file observations are<br>Libob Flay, of Bobby Flay's Insurance (Company) certify that to the best of my knowledge and helef, the<br>instruction of the third submission - including but not limited to the information upload and data fields - is<br>accurate and complete. By requesting verification, I declare that the foregoing is the and correct and I am the<br>named person above and that I am authorized to attest to and submit this information on behalf of the Company.                                                                                                    |
|                                                     | Upload 7                                                                                                    |
|                                                     | 62015 DRR   All Rights Reserved (JRR is a trademan of the 20th Regulatory Registry   <u>Druce Beilor</u>   <u>Downad FCP Reader</u><br>For additional information, pieses valid the <u>NALIG Resource Center</u>   For key with caugation pieses bortical free MALIG Call Center at 855-MALIG-12 (855-685-712)).                                                                                                    |

Figure 12: Association Upload Process

Viewing Association Upload History and Results

- 1. Click the **Tasks** tab.
- 2. Click the Company Associations link on the submenu.
- 3. Click the *Association Upload History* link in the left navigation panel, which will display batch files and processing results
- To view the successfully completed records, click the hyperlinked number under the Column.
- 5. To view the rejected records, click on the hyperlinked number under the *A* column.
  - a. The original batch file will display in XML format with an Error message containing an explanation of why each record was rejected beside the respective record.

For further assistance, please contact the NMLS Call Center at 1-855-NMLS-123 (1-855-665-7123).